# **БЕГОВАЯ ДОРОЖКА С ДВИГАТЕЛЕМ РУКОВОДСТВО ПОЛЬЗОВАТЕЛЯ**

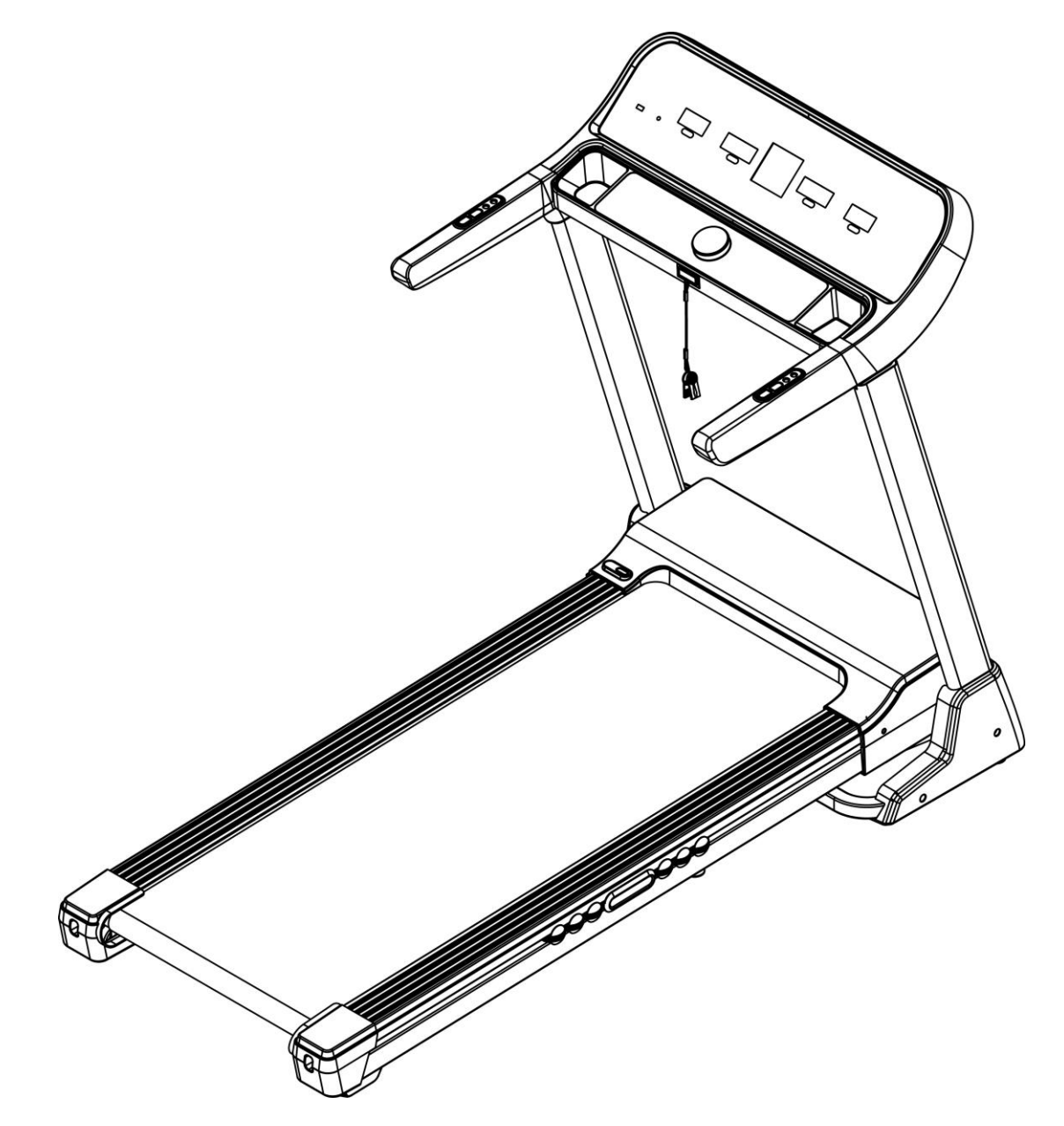

1

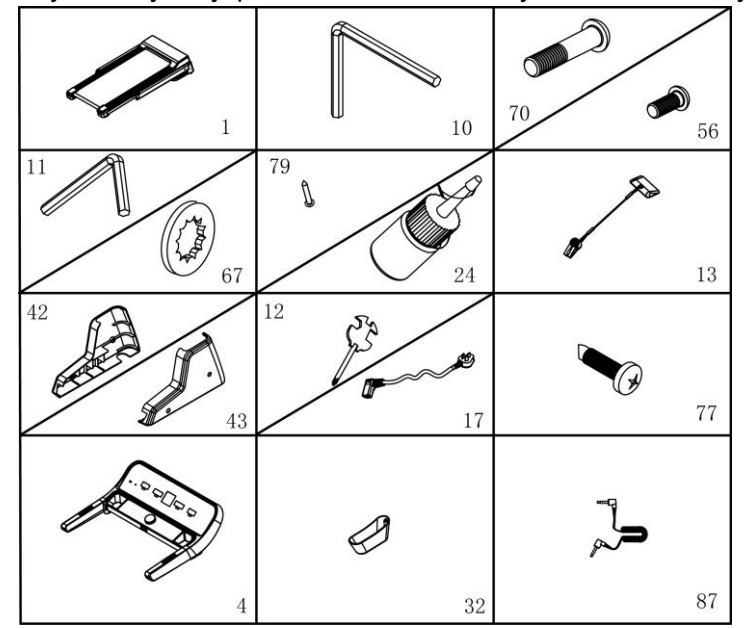

#### Откройте упаковку. Внутри должны быть следующие комплектующие:

# **Перечень комплектующих:**

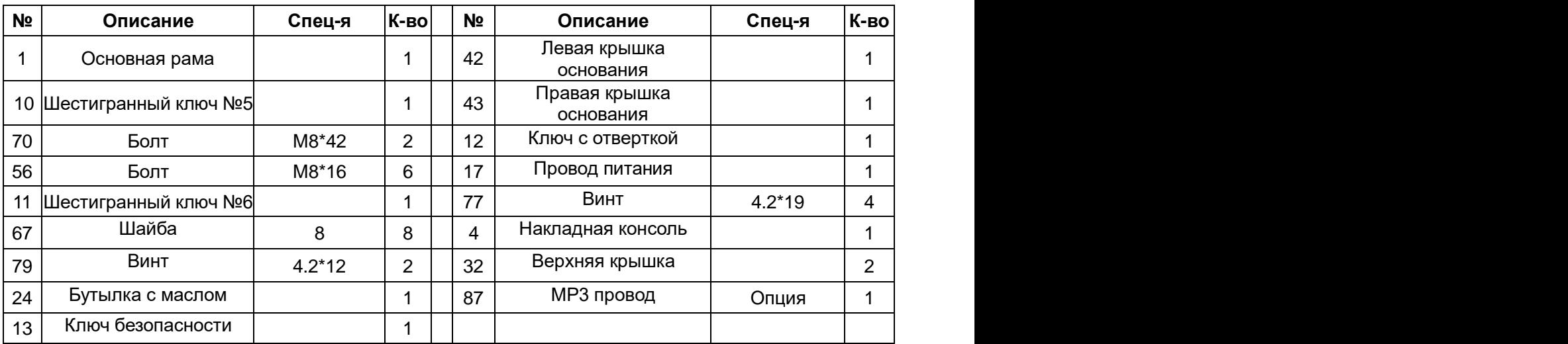

# **Инструменты:**

**Шестигранный ключ №5 Шестигранный ключ №6 Гаечный ключ с отверткой**

**Примечание: не подключайте электричество до завершения сборки** 

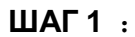

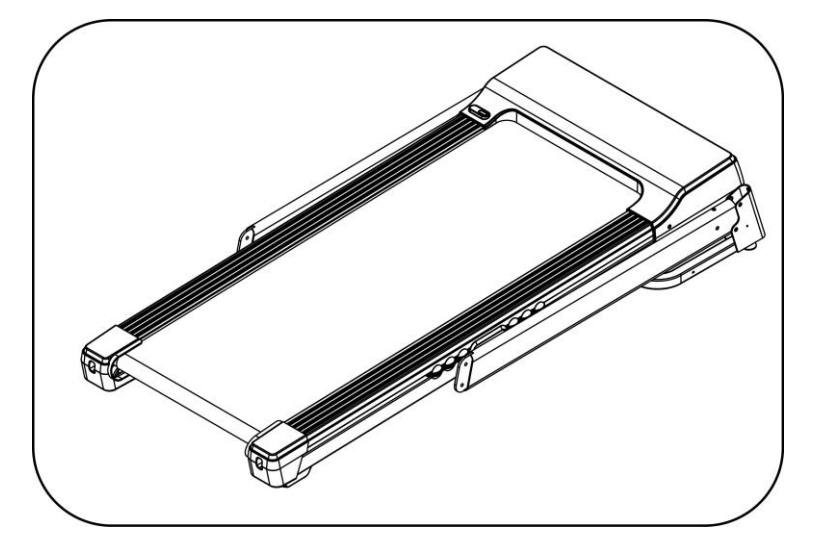

1.Откройте упаковку, вытащите комплектующие и установите основную раму на уровне пола.

# **ШАГ 2** :

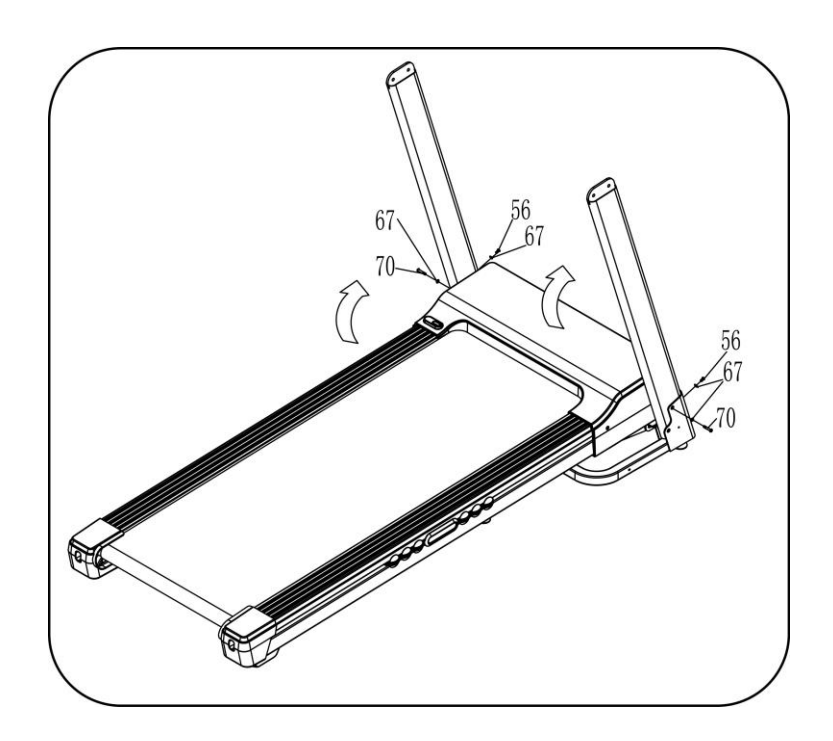

1. Удерживая стойку руками так, как это показано на рисунке используйте шестигранный ключ (10), болт (70) and шайбу (67) чтобы закрепить левую стойку на основной раме;

2. Проделайте то же самое с левой стороны.

**Примечание: придерживайте стойки, чтобы не травмировать окружающих.**

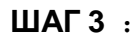

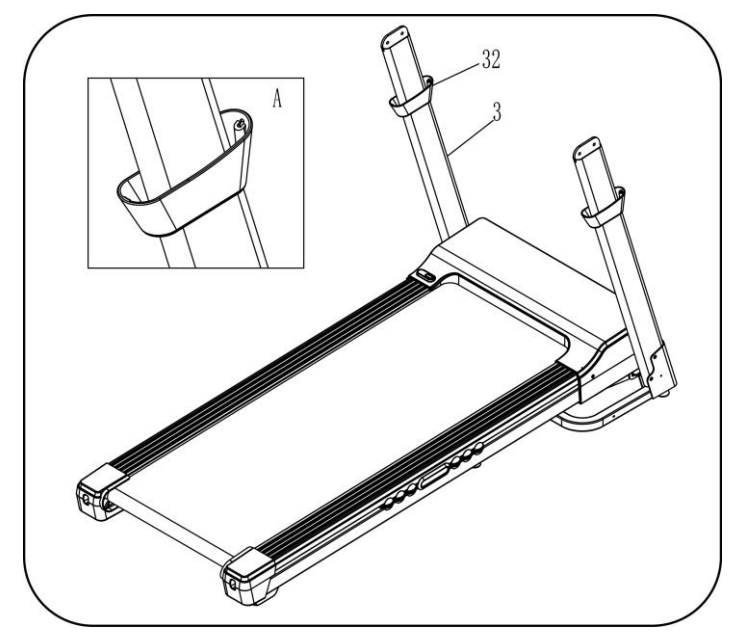

1. Установите крышку стойки (32) на правую стойку (3) так, как это показано на рисунке

2. Проделайте то же самое с левой стороны.

Примечание: гнездо болта должно быть расположено так, как показано на рисунке.

# **ШАГ 4**

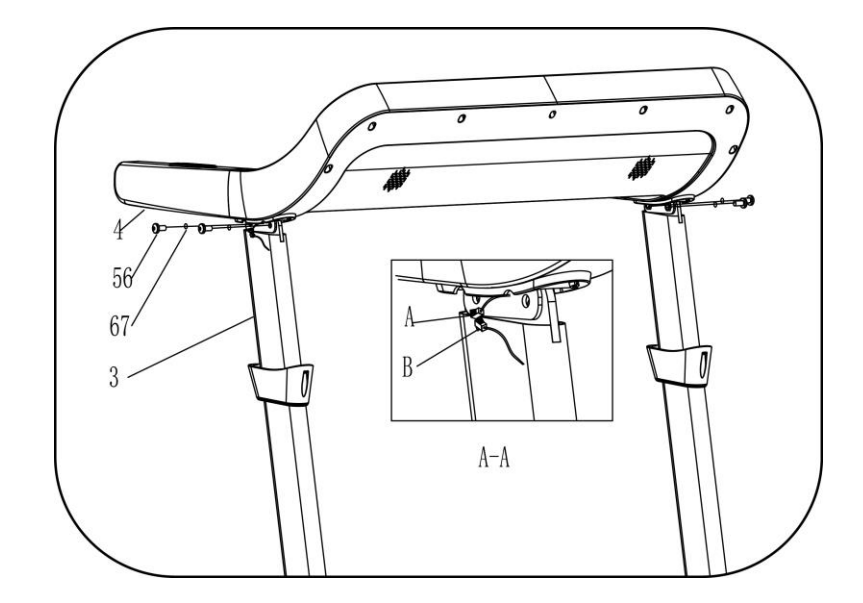

1. Подсоедините коммуникационные провода к консоли (4) и стойке (3). 2. Затем с помощью шестигранного ключа (10), болта (56) и шайбы (67) зафиксируйте консоль на стойке.

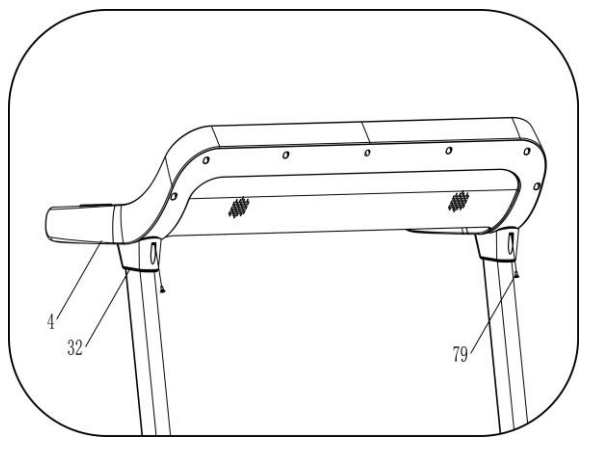

**STEP 6:**

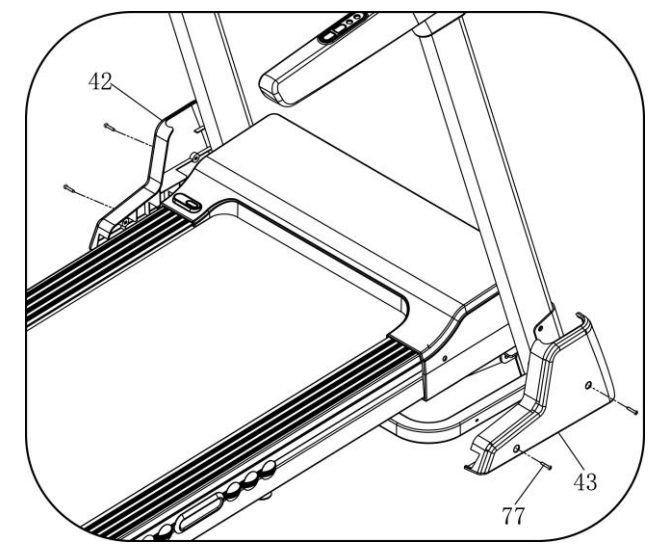

 $\sqrt{2}$ 

1. Используйте гаечный ключ и отвертку (12), болт (79) чтобы

закрепить крышку стойки (32) на

стойке слева. 2. Проделайте то же самое с левой стороны.

1. Используйте гаечный ключ и отвертку (12), болт (77) чтобы закрепить крышку опорной рамы на

опорной раме (42) слева.

2. Проделайте то же самое с правой стороны.

1. Вставьте ключ безопасности (13) в компьютер. 2. подсоедините кабель питания (17) к основной раме.

**ВНИМАНИЕ**: **убедитесь, что сборка проведена полностью и все болты закреплены. Перед использованием беговой дорожки внимательно прочтите инструкцию**

# **Как разложить тренажер:**

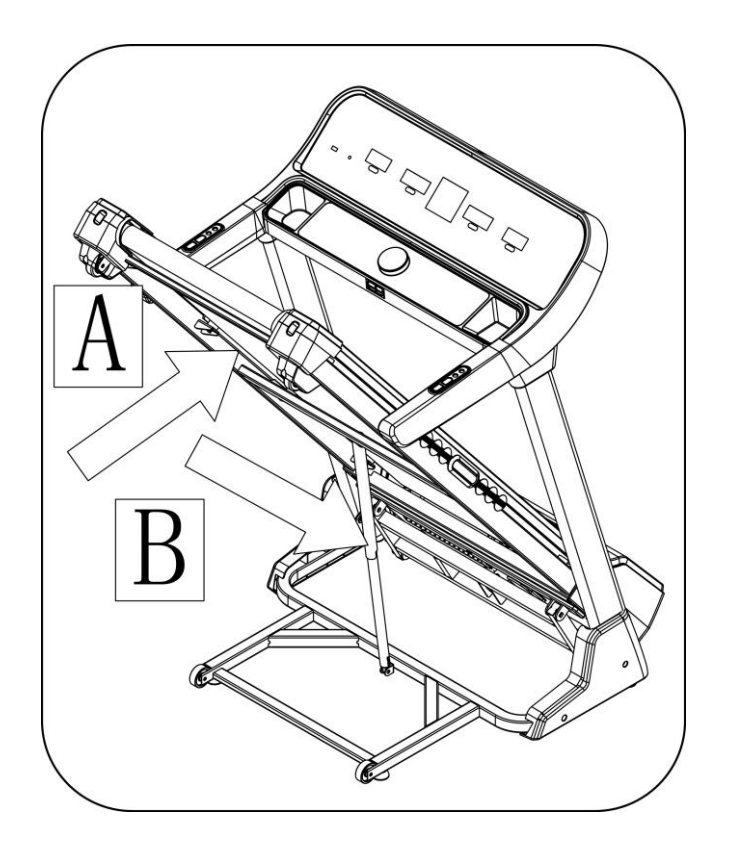

Выдвиньте основную раму в позицию (A) — вы услышите характерный звук, который свидетельствует о том, что пневматический стержень зафиксирован в цилиндре.

**Как сложить тренажер:**

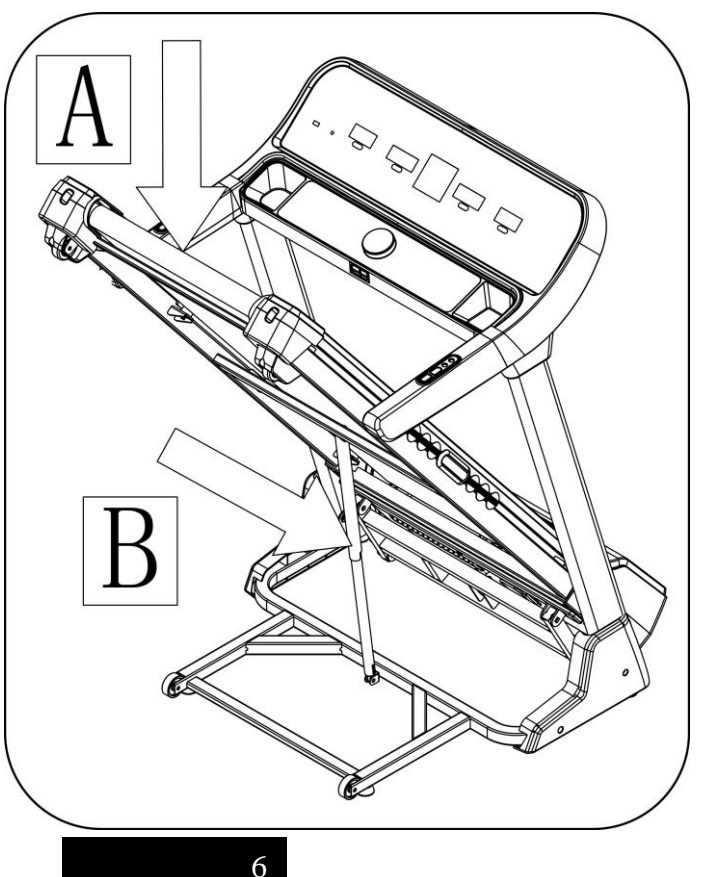

Придерживая область A рукой, ногой приложите усилия к точке B на пневматическом стержне — основная рама опустится автоматически. (Не подпускайте других лиц и животных к раме).

#### 1.**DISPLAY WINDOW**:

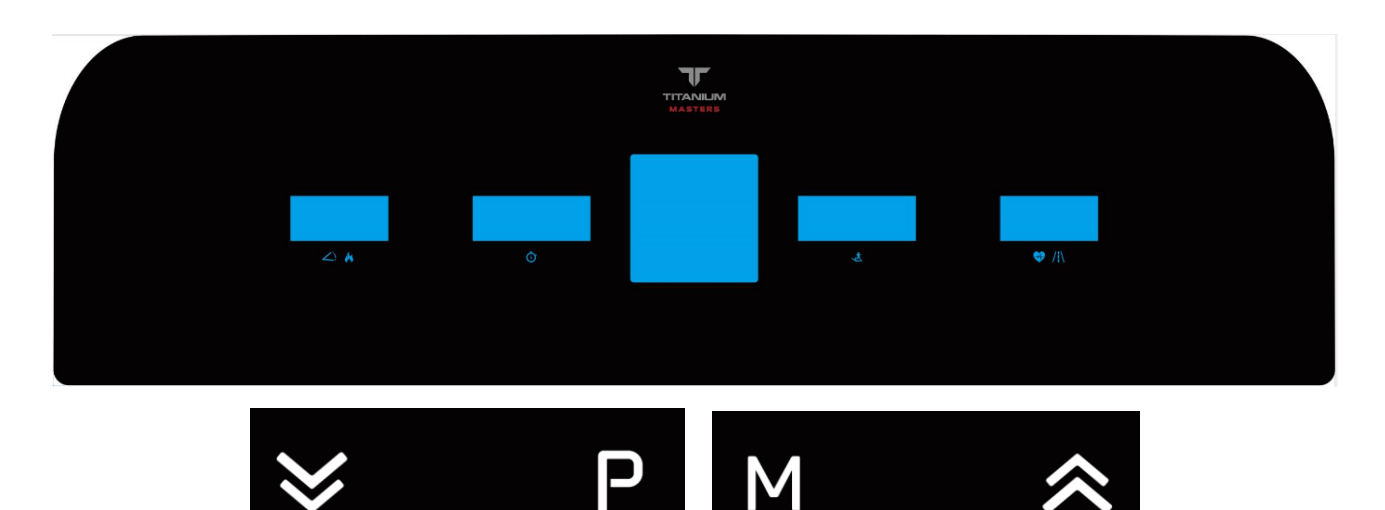

#### **2.Описание обозначений дисплея:**

INCILNE and CALORIES (НАКЛОН или КАЛОРИИ): Показвает уровень наклона или затраченные калории. Соответствующее показание можно увидеть, если загорается соответствующее обозначение.

 $\overline{\phantom{a}}$ 

TIME (ВРЕМЯ): показывает время тренировки.

SPEED (СКОРОСТЬ): показывает скорость.

PULSE and DISTANCE (ПУЛЬС и ДИСТАНЦИЯ): показывает данные пульса и пройденную дистанцию. Соответствующее показание можно увидеть, если загорается соответствующее обозначение.

В центральном окне дисплея отображается сразу несколько блоков информации.

#### **3.Функции кнопок**

**Кнопка "PROG":** нажатием на эту кнопку вы можете выбрать одну из программ ручного режима —P1---P15--U1-U3-FAT.

**Кнопка "MODE": когда дорожка находится в режиме ожидания**, этой кнопкой можно выбрать режимы: ручной режим, режим обратного отсчета времени, режим обратного отсчета дистанции, режим обратного отсчета калорий.

Когда тренажер находится в режиме FAT можно выбрать последовательно пол ("Sex"), возраст ("Age"), рост ("Height"), вес "Weight".

**Центральная кнопка ("KNOB"):** имеет функции кнопки, регулировочного колесика (ее можно вращать), а также дисплея.

> **При использовании в качестве кнопки**: короткое нажатие приведет к старту дорожки ("START") или положению «пауза» ("PAUSE"), а зажав эту кнопку вы остановите дорожку (положение "STOP"). После короткого нажатия (при запуске) дорожка начнет двигаться через три секунды с минимальной скоростью. Когда дорожка находится в движении, короткое нажатие приведет к замедлению движения и остановке. При этом

все данные о тренировке сохранятся. После короткого нажатия в режиме паузы дорожка начнет движение и запись данных продолжится с того места, на котором была остановлена до паузы. Если зажать кнопку в любом режиме работы, то дорожка окончательно остановится и данные сбросятся.

**При вращении:** вращение по часовой стрелке увеличивает скорость, вращение против часовой стрелки — снижает.

**Дисплей центральной кнопки** показывает данные синхронно с основным дисплеем.

**Кнопка "INCLINE**▲,▼**":** регулирует наклон во время движения дорожки. Во время остановки служит для установки данных.

**Кнопка правого поручня**: увеличение/уменьшение скорости.

**Кнопка левого поручня:** увеличение/уменьшение наклона.

*Примечание:* Нажатие кнопки сопровождается характерным звуковым сигналом. Если вы пытаетесь задать с помощью кнопки недопустимые параметры, то услышите длинный звуковой сигнал. Если нажатие кнопки нерезультативно, то звукового сигнала вы не услышите.

#### **4. ОСНОВНЫЕ ФУНКЦИИ**

При включении питания загорится подсветка окна дисплея и тренажёр перейдёт в режим ожидания.

#### **4.1. ИНСТРУКЦИЯ ПО БЫСТРОМУ ЗАПУСКУ:**

Вставьте ключ безопасности, нажмите центральную кнопку, чтобы запустить дорожку. Когда через три секунды дорожка начнет движение, нажмите кнопку **SPEED+/-** для установки скорости. Нажмите **INCLINE+/-** чтобы отрегулировать наклон. Нажмите центральную кнопку для остановки дорожки или выньте ключ безопасности, что приведет сразу к остановке дорожки.

#### **4.2. РЕЖИМ ОБРАТНОГО ОТСЧЕТА:**

Нажмите кнопку "MODE" и выберите режим обратного отсчета времени, режим обратного отсчета расстояния или режим обратного отсчета калорий. Окно дисплея покажет данные по умолчанию и начнет мигать. В это время нажмите **SPEED+/-** и **INCLINE+/-** для установки. Нажмите центральную кнопку, чтобы запустить дорожку на минимальной скорости. Далее регулируйте скорость кнопкой "**SPEED+/-**"**,** а наклон кнопкой **"INCLINE+/-**". Когда обратный отсчет дойдет до 0, дорожка постепенно остановится. В любой момент движения вы можете остановить ее кнопкой "STOP" или вынув ключ безопасности из компьютера.

#### **4.3. НАСТРАИВАЕМЫЕ ПРОГРАММЫ:**

Нажмите кнопку "PROG" и выберите программы от P1 до P15.При установке программ дисплей покажет данные по умолчанию и начнет мигать. Нажмите **SPEED+/-** и **INCLINE+/-** для установки времени. Каждая программа разделена на 16 секций. Время каждой из них будет составлять 1/16

от установленного времени программы. Нажмите центральную кнопку и запустите дорожку. Она начнет двигаться со скоростью, заданной для первой секции и с соответствующим наклоном. По окончанию секции она перейдет к следующей автоматически, скорость и наклон будут такими, какими они заданы для следующей секции. По завершению программы дорожка медленно остановится. Во время движения вы можете изменить время и наклон кнопками **SPEED+/-** и **INCLINE+/-** . При переходе к следующей секции программа возвращается к заданным значениям. Вы всегда можете нажать центральную кнопку или же вынуть ключ безопасности для остановки дорожки.

*В конце выполнения программы дорожка издаст 15 долгих звуковых сигналом, после чего все данные сбросятся и дорожка перейдет в режим ожидания.* 

#### **5. ПРОВЕРКА ПУЛЬСА**

Зажмите датчики пульса обеими ладонями и через 5 секунд вы увидите данные пульса на дисплее. Чтобы получить правильные данные, следует удерживать датчики более 30 секунд во время остановки дорожки. Данные о пульсе носят справочный характер и не могут быть использованы в медицинских целях.

#### **6. ПРОВЕРКА УРОВНЯ ЖИРА В ОРГАНИЗМЕ**

Когда дорожка находится в режиме ожидания, нажмите кнопку "PROGRAM" до появления значения "FAT" на дисплее. "FAT" указывает на режим проверки уровня жира. Нажмите кнопку "MODE" для выбора параметров пол ("Sex"), возраст ("Age"), рост ("Height"), вес "Weight".

Соответствующий сектор дисплея покажет "-1-", "-2-", "-3-""-4-". Для установки каждого параметра нажимайте SPEED+/- , чтобы выбрать значение, и соответствующий сектор дисплея отобразит данные. Нажмите кнопку "MODE" для завершения настройки, дисплей покажет "-5-" и "---" и дорожка будет готова к работе. Зажмите датчики пульса двумя руками и через 5 секунд дисплей покажет ваш ИМТ.

#### **6.1 Данные и допустимый диапазон**

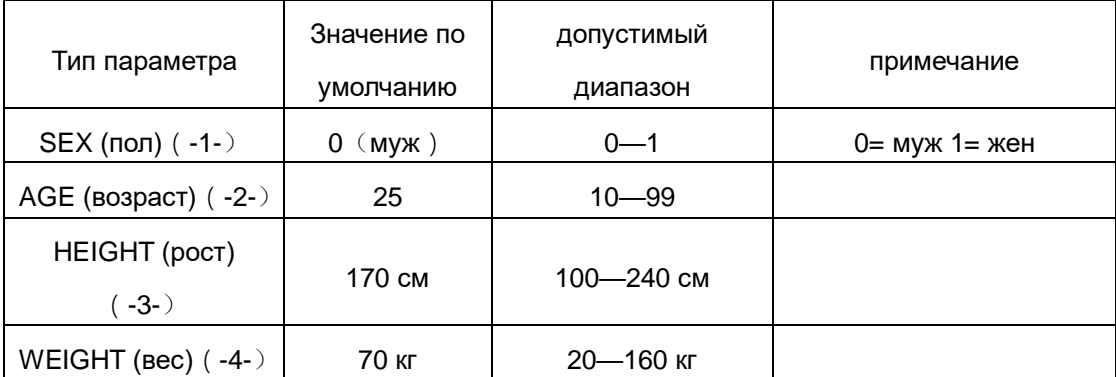

#### **6.2 BMI reference**

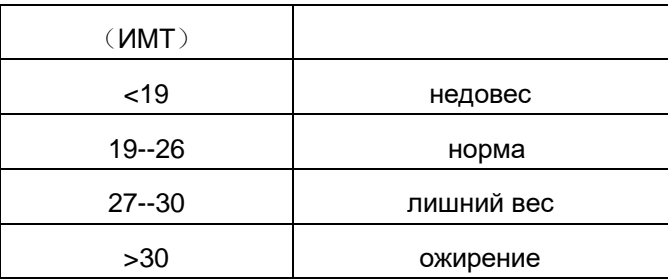

## **7. РЕЖИМ ГИБЕРНАЦИИ**

При остановке более, чем на 10 минут все системы выключаются и тренажер переходит в режим гибернации (сна). Для выхода из него нажмите любую клавишу.

## **8. ФУНКЦИЯ КЛЮЧА БЕЗОПАСНОСТИ**

Если вынуть ключ безопасности, то это всегда приведет к остановке дорожки и обнулению данных. Все дисплеи покажут "---". В норме, во время работы дорожки ключ должен быть вставлен.

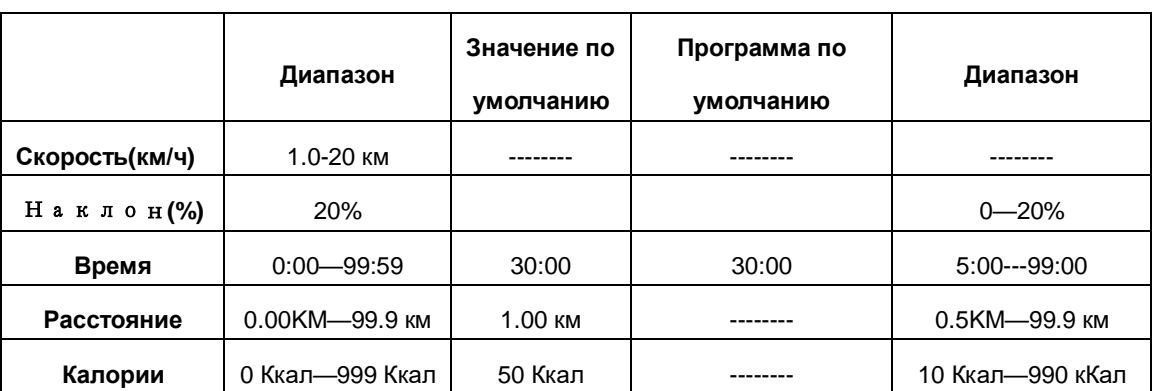

# **9. ДАННЫЕ ТРЕНИРОВКИ И ДИАПАЗОН НАСТРОЙКИ**

# **10. ПРОГРАММЫ, ОПРЕДЕЛЯЕМЫЕ ПОЛЬЗОВАТЕЛЕМ:**

Таких программ три: U1, U2, U3. При нахождении дорожки в режиме ожидания зажмите"PROGRAM"и на дисплее отобразится U1-U3. Далее нажмите "MODE"для начала установки. Установите скорость и наклон нажатием "SPEED + -" , "INCLINE + -", далее нажмите"MODE"для завершения установки первой секции и переходите к следующей, пока не настроите все секции программы.

Данные сохранятся до тех пор, пока пользователь не сбросит их. Для программы U1 обычно устанавливается скорость по умолчанию 1 км/ч и уклон 0. Для программы U2 обычно устанавливается скорость 2 км/ч и уклон 0. Для программы U3 обычно устанавливается скорость 3 км/ч и уклон 0.

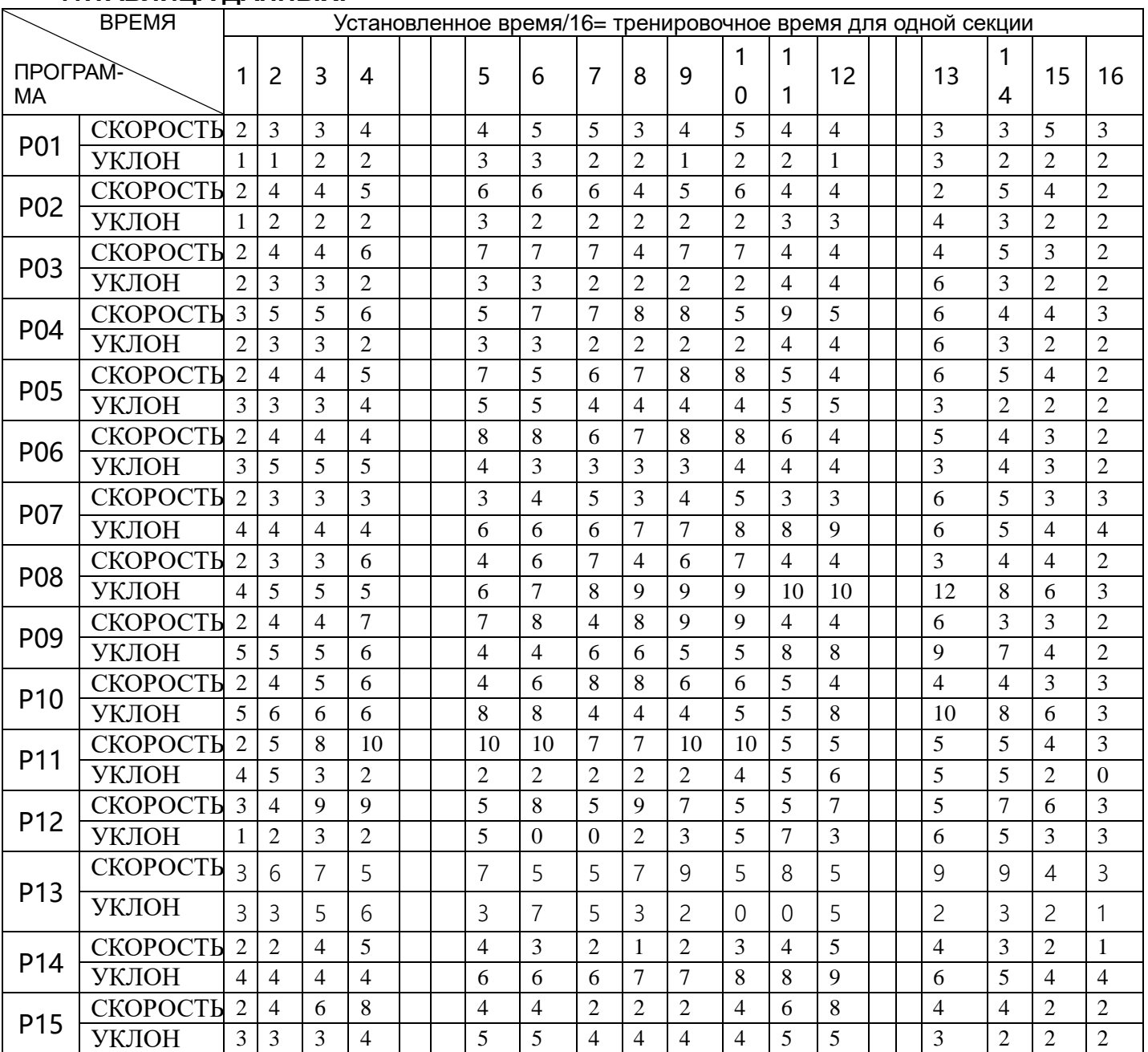

# **11.ТАБЛИЦА ДАННЫХ:**

# **Подетальная схема**

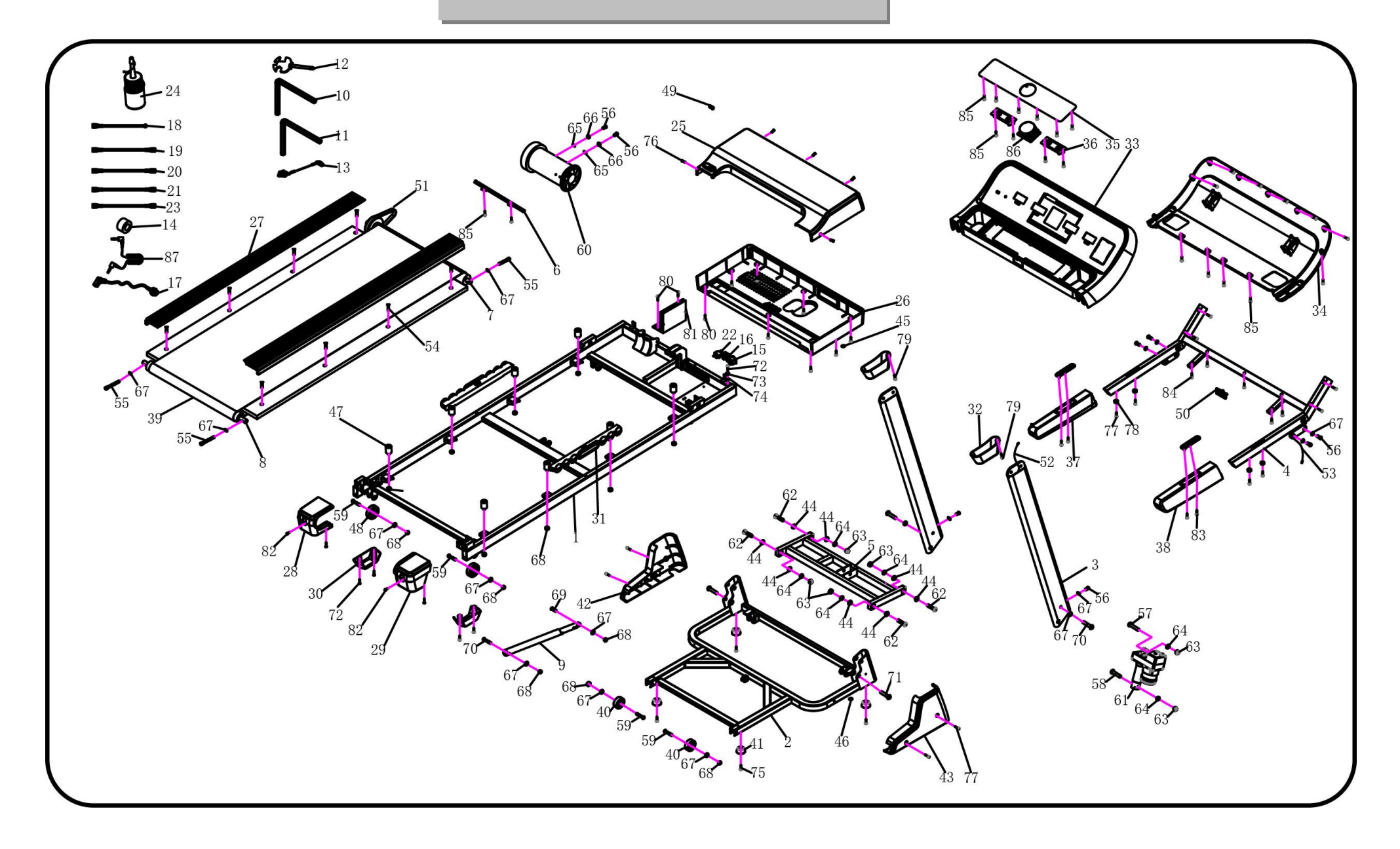

# **Перечень деталей**

# **Перечень деталей**

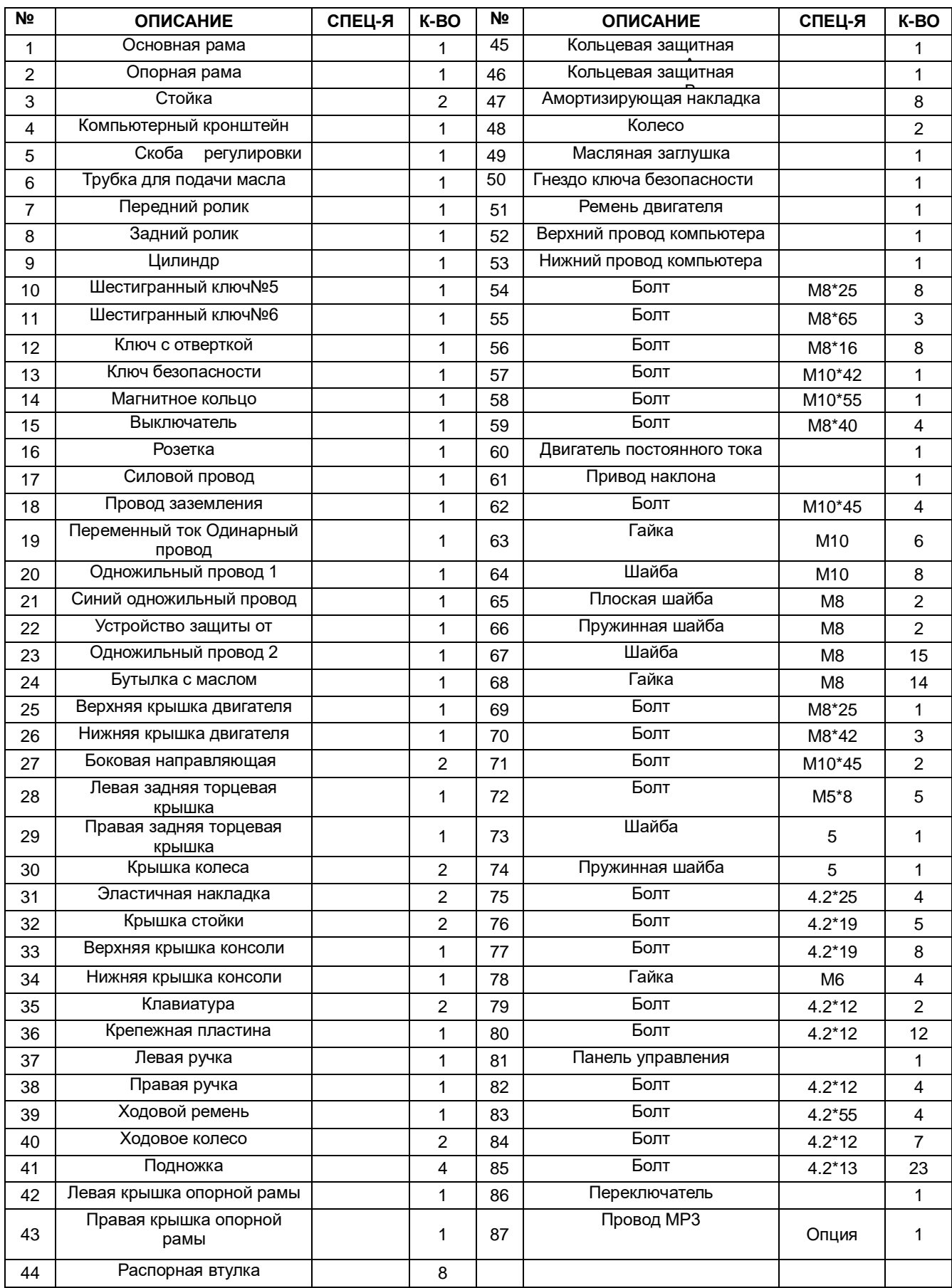